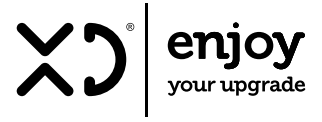

## WEBCAM

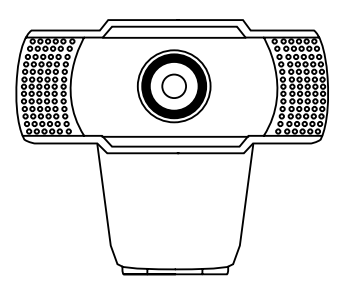

Prima di procedere all'uso, leggere con attenzione e conservare per un uso futuro.

ISTRUZIONI PER L'USO | XDACSWM2

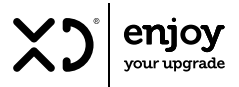

Grazie per aver acquistato questo prodotto.

**Leggere il manuale di istruzioni prima dell'uso e conservarlo per riferimenti futuri.** 

### PANORAMICA

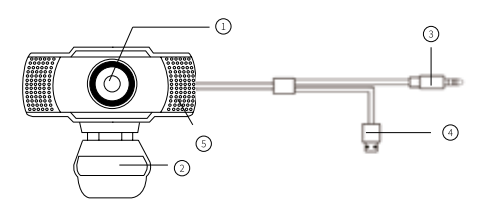

1. LENTE 2. CAVALLETTO 3. CONNETTORE JACK CUFFIE 3,5 mm 4. PORTA USB 5. MICROFONO

#### **POSIZIONA LA TUA WEBCAM:**

Progettata per il modo in cui ti piace effettuare una videochiamata, posiziona la webcam nel punto desiderato sul monitor del desktop.

#### **PASSAGGI PER L'INSTALLAZIONE:**

Accendere il supporto per videocamera e puntare la videocamera verso la parte anteriore del display.

Premere verso il basso sul supporto della videocamera e agganciare l'estremità posteriore del supporto dello schermo sul retro dello schermo.

#### **COLLEGA LA TUA WEBCAM:**

Collegare il cavo dati USB e il cavo audio (cavo audio senza spina per laptop).

#### **PER INIZIARE LE VIDEOCHIAMATE:**

Per sfruttare le videochiamate, sia tu che la persona che chiami dovete installare un'applicazione di videochiamata come Skype, Messenger, ecc.

Oltre alla videocamera USB e all'applicazione di videochiamata, entrambi i chiamanti hanno bisogno:

- Un computer con altoparlante (o un auricolare) e un microfono (la tua webcam ha un microfono incorporato).
- Una connessione internet a banda larga (esempio: FIBRA, DSL, o via cavo)
- Controlla i requisiti delle tue applicazioni di videochiamata preferite. (I requisiti possono variare tra le diverse applicazioni, ma in genere è richiesta una velocità di upload minima di 2 Mbps).

**Come faccio a sapere se la mia videocamera è riconosciuta dal sistema operativo?**

Collega la webcam a qualsiasi porta USB 2.0 / 3.0

Una volta che è collegata, sono necessari alcuni secondi prima che la videocamera venga riconosciuta.

Per assicurarsi che la videocamera sia installata correttamente, controllare come qui di seguito:

- PANNELLO DI CONTROLLO
- > SISTEMA E SICUREZZA
- > GESTIONE DISPOSITIVI

#### **Come faccio a sapere se la mia applicazione di videochiamata può usare la mia webcam?**

Tutte le applicazioni video hanno un'impostazione delle opzioni per rilevare il dispositivo audio e video. Utilizzando l'applicazione video controllare quanto segue:

La selezione AUDIO per garantire che sia selezionato il microfono della fotocamera USB 2.0 In caso contrario, modificare la selezione sulla videocamera USB 2.0.

La selezione VIDEO per garantire che sia selezionata la videocamera USB 2.0.

In caso contrario, modificare la selezione sulla videocamera USB 2.0.

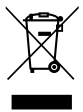

**INFORMAZIONI AGLI UTENTI ai sensi del Decreto Legislativo N°49 del 14 marzo 2014 "Attuazione della direttiva 2012/19/UE sui rifiuti di apparecchiature elettriche ed elettroniche (RAEE)"**

Il simbolo del cassonetto barrato riportato sull'apparecchiatura indica che il prodotto alla fine della propria vita utile deve essere raccolto separatamente dagli altri rifiuti. L'utente dovrà pertanto conferire l'apparecchiatura integra dei componenti essenziali

giunta a fine vita agli idonei centri di raccolta differenziata dei rifiuti elettronici ed elettrotecnici oppure riconsegnarla al rivenditore al momento dell'acquisto di nuova apparecchiatura di tipo equivalente, in ragione di uno a uno, oppure 1 a zero per le apparecchiature aventi lato maggiore inferiore a 25 cm. L'adeguata raccolta differenziata per l'avvio successivo dell'apparecchiatura dimessa al riciclaggio, al trattamento e allo smaltimento ambientale compatibile contribuisce ad evitare possibili effetti negativi sull'ambiente e sulla salute e favorisce il riciclo dei materiali di cui è composta l'apparecchiatura. Lo smaltimento abusivo del prodotto da parte dell'utente comporta l'applicazione delle sanzioni amministrative di cui al D.Lgs n. Decreto Legislativo N° 49 del 14 marzo 2014.

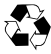

Il materiale di imballaggio può essere riportato al ciclo delle materie prime. Smaltire il materiale di imballaggio conformemente alle disposizioni di legge. Le informazioni possono essere ottenute dal gestore dei servizi ambientali della zona.

#### CONDIZIONI GENERALI DI GARANZIA E ASSISTENZA PRODOTTI XD

Tutti i prodotti XD sono costruiti nel rispetto delle normative nazionali ed internazionali regolanti la qualità dei materiali utilizzati nella fabbricazione. Qualora i prodotti dovessero presentare qualche inconveniente, l'utente è pregato di avvalersi della presente Garanzia, che dà diritto ad usufruire dell'assistenza tecnica.

La garanzia dei prodotti XD copre i difetti di funzionamento imputabili al processo di fabbricazione.

Nel rispetto di quanto previsto dal codice del consumo (l.206/2005)

Garanzia del dispositivo:

La durata della garanzia è di:

per usi privati mesi ventiquattro (24) dalla emissione del documento di acquisto (così come previsto dal codice del consumo)

Per usi professionali (per acquisti effettuati con emissione di fattura e partita Iva)

Mesi dodici (12) come previsto dall'art. 1490 del CC.

Il cliente, per poter usufruire del servizio di garanzia, dovrà esibire il documento d'acquisto rilasciato dal punto vendita.

Il diritto alla garanzia è sempre subordinato a verifica tecnica che ne certifichi la causa.

Non saranno coperti da garanzia:

a) i danni accidentali, o danni causati da trascuratezza, cattivo uso, manomissione ed ogni altro danno dovuto a negligenza del cliente

b) rimozione o danneggiamento dei sigilli di garanzia ed etichette apposte a scopo di identificazione sui prodotti.

c) utilizzo di pezzi e accessori non originali.

e) interventi software (l'installazione di software non compatibile e non autorizzato potrebbe compromettere il corretto funzionamento).

Il venditore non potrà essere ritenuto responsabile per eventuali danni che possano, direttamente o indirettamente, derivare a persone, cose e animali domestici dovuti alla mancata o errata osservazione di quanto riportato nel manuale di istruzioni del prodotto o sul prodotto stesso.

IMPORTANTE:

Prima richiedere l'intervento di assistenza tecnica di un prodotto informatico od elettronico, che conserva nella propria memoria interna od in altri dispositivi removibili dati dell'utente, è necessario salvare tutti i dati poiché potrebbero essere persi durante le fasi di lavorazione.

Informazioni su prodotti e condizioni di garanzia e centri di assistenza sono consultabili sul sito www.xd-enjoy.com o rivolgendosi al punto vendita Trony – Dml dove è stato effettuato l'acquisto.

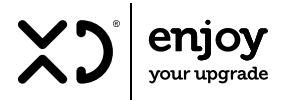

**Fabbricante: DML S.p.A.** Via Emilia Levante, 30/a 48018 Faenza (RA) Italy www.xd-enjoy.com

#### Art. XDACSWM2

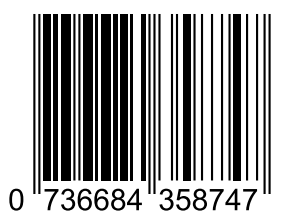

# (E ※ 5 11个

MADE IN CHINA